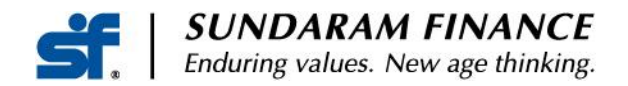

1 st Feb 2021

Dear Depositor,

We are delighted to inform you that as part of our digital initiatives, Online Renewals and Acceptance of Additional Deposits has been launched for our existing Deposit holders.

For availing this facility kindly email us quoting your Customer id to [depositshelpdesk@sundaramfinance.in](mailto:depositshelpdesk@sundaramfinance.in) for enabling Online Access.

## **In case you have not registered your bank account with us, kindly EMAIL the details along with Scanned copy of cancelled cheque / first page of Pass book, since it will be a mandatory requirement for both Online / Physical transactions**

## **One Time Registration**

## Registration procedure to access our Customer portal:

- 1) Please visit our website<https://portal.sfl.in/sfportal/faces/sflogin.jsf?tempId=1> Mobile App - SF CUSTOMER PORTAL in Android Play Store
- 2) Select login --- Click SF Customer
- 3) When our portal opens, click NEW USER
- 4) Type out your Customer id :
- 5) Enter your Date of Birth
- 6) Enter your mobile number
- 7) Tick the *declaration* before submission
- 8) Select a security question of your choice and answer the same
- 9) An OTP will be sent through SMS to your registered mobile number (E.g.: **9876543210**) to change the password as per your preference.
- 10) Again login by entering either your Customer id or Mobile number
- 11) Click *Transact* to submit Form 15G/H or *Account summary* for viewing deposit details

**Kindly note that our Interest rates have changed effective 1 st Sep 2020. For prevailing interest rates, kindly click the following link** 

**<https://www.sundaramfinance.in/deposits>**

# **REGISTERED USERS**

Please visit our website<https://portal.sfl.in/sfportal/faces/sflogin.jsf?tempId=1>

Upon login, click the "Transact" tab and choose Renewals / Additional deposits to proceed further.

**Sundaram Finance Limited** 

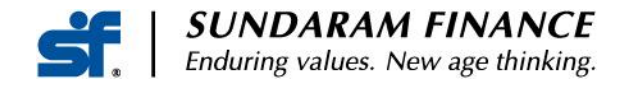

#### **Renewals**

Individual depositors can renew their existing deposits as either a Fixed Deposit or Cumulative Deposit.

For Cumulative Deposits you can opt to renew the entire maturity value or renew the principal and opt for the balance amount to be credited to your registered Bank account.

You may also opt to convert your existing Cumulative Deposit to a Fixed Deposit. If this is preferred the Deposit must be renewed in multiples of 1000/- only.

In case of Deposits placed on an A or S (Anyone or Survivor) basis , the matured TDR must be duly signed by all Depositors and thereafter scanned and uploaded using the "browse" option in the same screen.

**Using our Payment gateway, Top up is possible on the maturity value (in case of Cumulative Deposit) / Deposit amount (in case of Fixed Deposit) to a higher amount where the new deposit amount should be in multiples of ₹1000/-. For continuity of your matured deposit without any break in interest, Top up to be made on the maturity date**.

#### **Additional Deposits:**

Individual Depositors can place an additional Deposit to their existing Deposit account(s).

The order of names, Bank details and Nominee details of the existing Deposit must be the same when placing an additional Deposit.

There are two options for placing Deposits Online:

- 1) The Depositor can login into our Portal and seamlessly transfer funds using the Billdesk / Techprocess payment gateway
- 2) Funds can be transferred to the designated bank account of SFL and transfer details can be provided. In case you wish to transfer funds externally and make additional deposits, kindly use the following bank details:

**BANK DETAILS: Sundaram Finance Limited ICICI Bank Nungambakkam Branch Chennai A/c No – 000905027938**

**IFSC Code – ICIC0000009**

**Sundaram Finance Limited** 

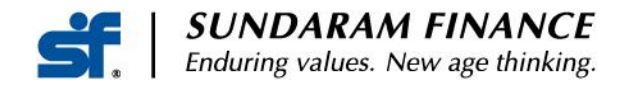

# **The additional Deposit must be made in multiples of 1000/-.**

# **Repayment of Deposits:**

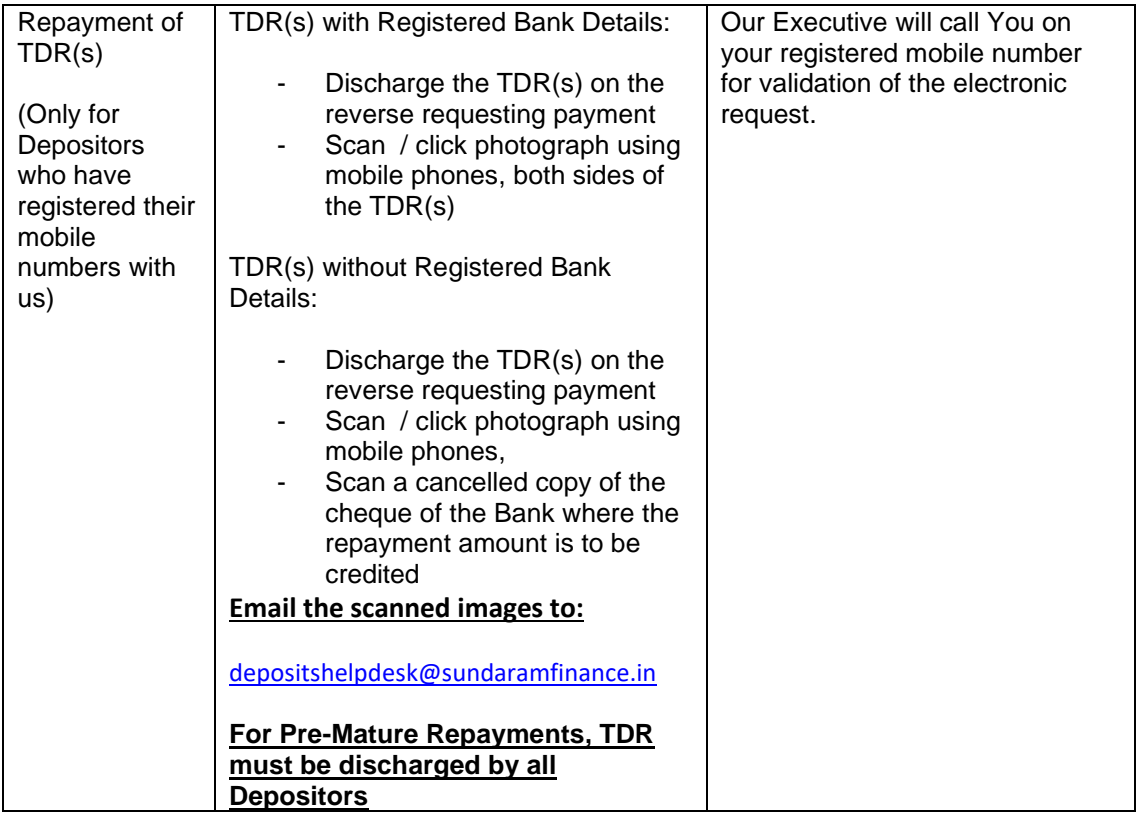

## **FORM 15 G/H CAN ALSO BE SUBMITTED ONLINE USING OUR WEBSITE / MOBILE App**

**Any changes to the existing details in your Deposit Account can be done only by submitting a separate application physically at our Head Office or Your nearest Sundaram Finance or Sundaram Direct Branch.**

**For any assistance / Online access requirements or clarification please do not hesitate to call us at Toll free number 1800 572 1840**

or

email us **depositshelpdesk@sundaramfinance.in**

Assuring You of our best attention always

For Sundaram Finance Limited,

V. Kunner

V Kumaraswami Head - Deposits

**Sundaram Finance Limited**